# **libNeuroML Documentation**

*Release .*

**libNeuroML authors and contributors**

**Feb 26, 2021**

# **Contents**

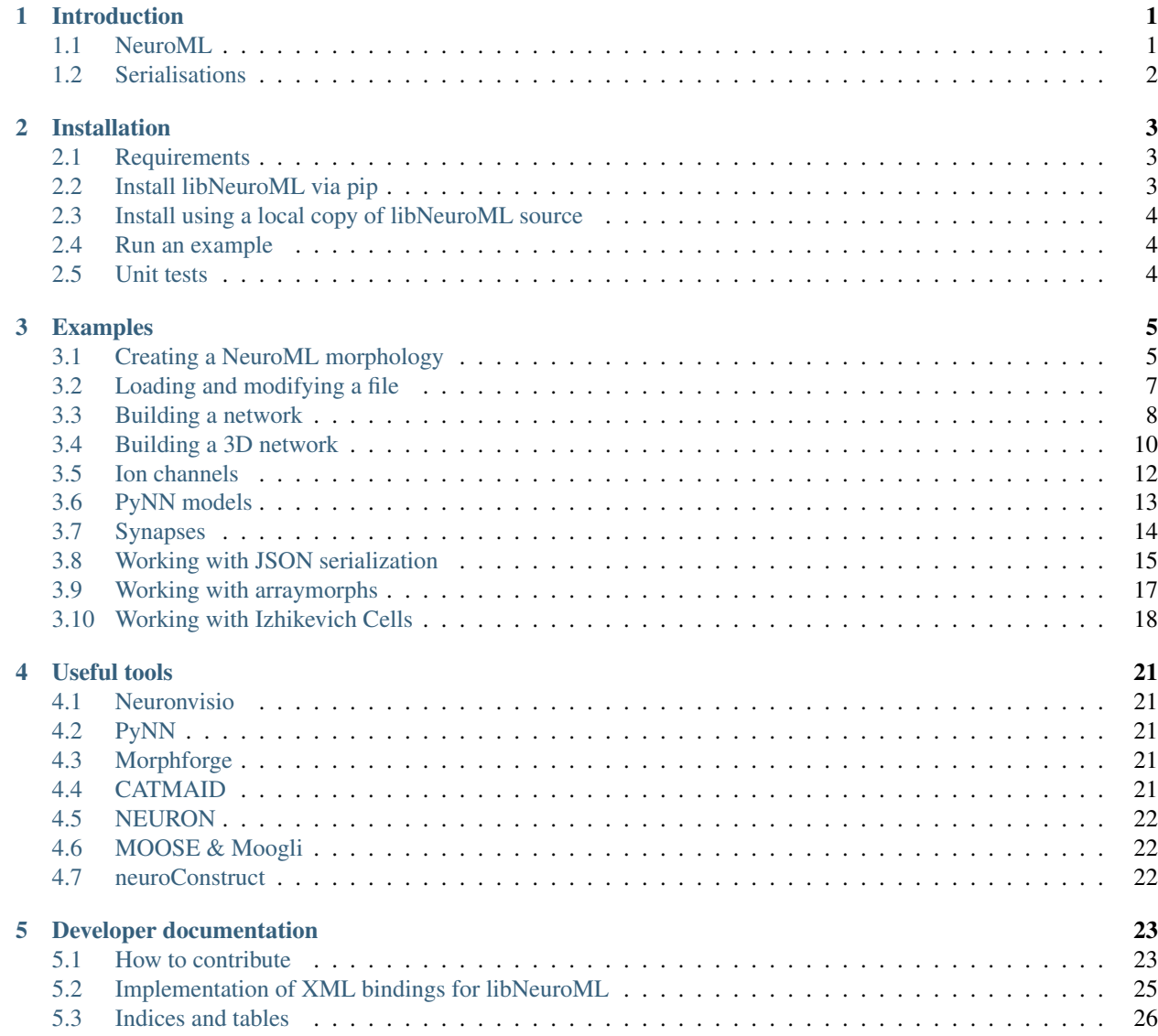

# CHAPTER 1

## Introduction

<span id="page-4-0"></span>This package provides Python libNeuroML, for working with neuronal models specified in [NeuroML 2.](http://neuroml.org/neuromlv2)

NOTE: libNeuroML targets [NeuroML v2.0](http://www.neuroml.org/neuromlv2) (described in [Cannon et al, 2014\)](http://journal.frontiersin.org/Journal/10.3389/fninf.2014.00079/abstract) not NeuroML v1.8.1 [\(Gleeson et al.](http://www.ploscompbiol.org/article/info:doi/10.1371/journal.pcbi.1000815) [2010\)](http://www.ploscompbiol.org/article/info:doi/10.1371/journal.pcbi.1000815).

For a detailed description of libNeuroML see:

Michael Vella, Robert C. Cannon, Sharon Crook, Andrew P. Davison, Gautham Ganapathy, Hugh P. C. Robinson, R. Angus Silver and Padraig Gleeson

libNeuroML and PyLEMS: using Python to combine procedural and declarative modeling approaches in computational neuroscience

[Frontiers in Neuroinformatics 2014,](http://journal.frontiersin.org/Journal/10.3389/fninf.2014.00038/abstract.) doi: 10.3389/fninf.2014.00038

#### PLEASE CITE THE PAPER ABOVE IF YOU USE libNeuroML!

#### <span id="page-4-1"></span>**1.1 NeuroML**

NeuroML provides an object model for describing neuronal morphologies, ion channels, synapses and 3D network structure.

Any dynamical components (channels, synapses, abstract cell models) in [NeuroML v2.0](http://www.neuroml.org/neuromlv2) will have a definition "behind the scenes" in [LEMS.](http://lems.github.io/LEMS/) However, all NeuroML files specify is that "element segment will contain element distal with attributes x, y, z, diameter. . . " or "element izhikevichCell will have attributes a, b, c. . . ".

For more on NeuroML 2 and LEMS see [here.](http://www.neuroml.org/lems_dev)

# <span id="page-5-0"></span>**1.2 Serialisations**

The XML serialisation will be the "natural" serialisation and will follow closely the NeuroML object model. The format of the XML will be specified by the XML Schema definition (XSD file). Note: LEMS definitions of NeuroML ComponentTypes (defining what izhikevichCell does with a, b, c. . . ) and this XSD file (only saying the izhikevichCell element requires a, b, c. . . ) are currently manually kept in line.

Other serialisations have been developed (HDF5, JSON, SWC). See [Vella et al. 2014](http://journal.frontiersin.org/Journal/10.3389/fninf.2014.00038/abstract) for more details.

# CHAPTER 2

## Installation

#### <span id="page-6-1"></span><span id="page-6-0"></span>**2.1 Requirements**

For the default XML serialization (saving NeuroML to XML files), only *lxml* is required:

sudo pip install lxml

Alternatively, on Linux you can use:

sudo apt-get install python-lxml

To use the other serializations (e.g. HDF5, JSON, see [Vella et al. 2014\)](http://journal.frontiersin.org/Journal/10.3389/fninf.2014.00038/abstract) the following will also be required:

```
sudo apt-get install libhdf5-serial-dev
sudo pip install numpy
sudo pip install numexpr
sudo pip install jsonpickle
sudo pip install pymongo
sudo pip install simplejson
sudo pip install tables
```
See [.travis.yml](https://github.com/NeuralEnsemble/libNeuroML/blob/master/.travis.yml) for the latest requirements on libraries etc.

## <span id="page-6-2"></span>**2.2 Install libNeuroML via pip**

pip install libNeuroML

This is always the latest stable branch from GitHub, and installs the minimal requirements  $(l xml)$ .

To install all of requirements to include the other serialisations, use

```
sudo apt-get install libhdf5-dev
pip install libNeuroML[full]
```
The apt line is required at time of writing because PyTables' wheels for python 3.7 depend on the system libhdf5.

## <span id="page-7-0"></span>**2.3 Install using a local copy of libNeuroML source**

Install [git](http://rogerdudler.github.com/git-guide/) and type:

```
git clone git://github.com/NeuralEnsemble/libNeuroML.git
cd libNeuroML
```
More details about the git repository and making your own branch/fork are [here.](how_to_contribute.html)

Use the standard install method for Python packages:

sudo python setup.py install

To use the latest development version of libNeuroML, switch to the development branch:

```
git checkout development
sudo python setup.py install
```
#### <span id="page-7-1"></span>**2.4 Run an example**

Some sample scripts are included in *neuroml/examples*, e.g. :

```
cd neuroml/examples
python build_network.py
```
The standard examples can also be found [here](examples.html)

#### <span id="page-7-2"></span>**2.5 Unit tests**

To run unit tests cd to the directory '/neuoroml/test' and use the python unittest module discover method:

python -m unittest discover

If everything worked your output should look something like this:

```
.......
----------------------------------------------------------------------
Ran 55 tests in 40.1s
OK
```
Alternatively install and use nosetests:

nosetests -v

# CHAPTER 3

# Examples

<span id="page-8-0"></span>The examples in this section are intended to give in depth overviews of how to accomplish specific tasks with libNeuroML.

These examples are located in the neuroml/examples directory and can be tested to confirm they work by running the run\_all.py script.

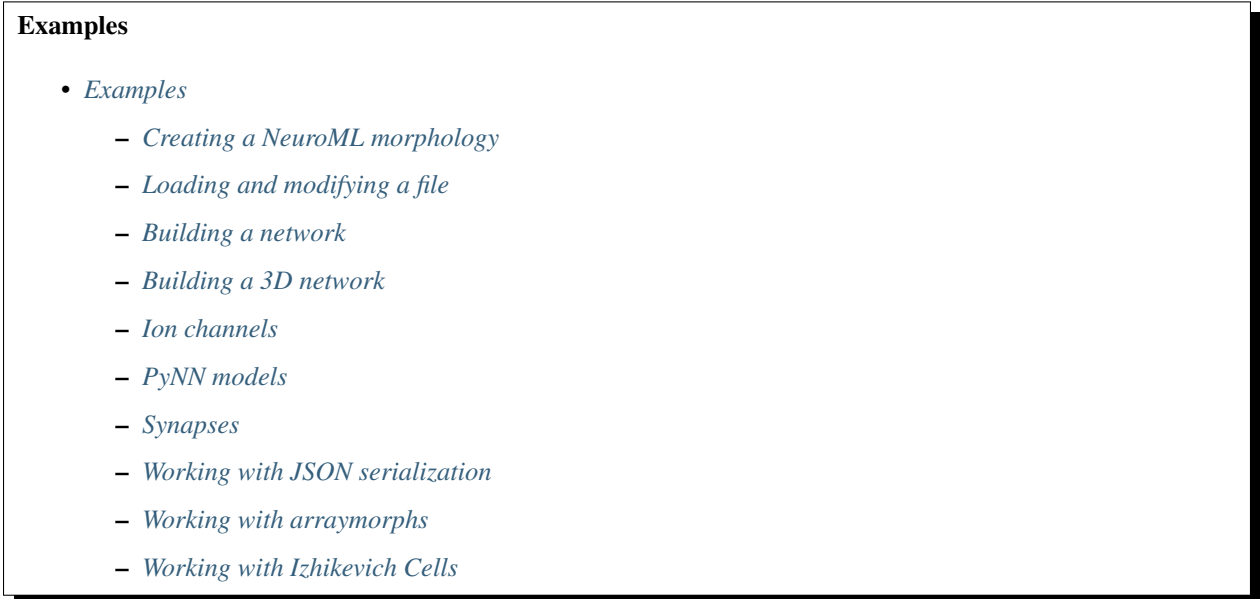

# <span id="page-8-1"></span>**3.1 Creating a NeuroML morphology**

 $\bar{n}$   $\bar{n}$   $\bar{n}$ 

Example of connecting segments together to create a

multicompartmental model of a cell.

 $"''"''"$ 

(continued from previous page)

```
import neuroml
import neuroml.writers as writers
p = neuroml.Point3DWithDiam(x=0,y=0,z=0,diameter=50)
d = neuroml.Point3DWithDiam(x=50, y=0, z=0, diameter=50)
soma = neuroml.Segment(proximal=p, distal=d)
soma.name = 'Soma'
soma.id = 0# Make an axon with 100 compartments:
parent = neuroml.SegmentParent(segments=soma.id)
parent_segment = soma
axon_segments = []
seg_id = 1for i in range(100):
    p = neuroml.Point3DWithDiam(x=parent_segment.distal.x,
                                y=parent_segment.distal.y,
                                z=parent_segment.distal.z,
                                diameter=0.1)
    d = neuroml.Point3DWithDiam(x=parent_segment.distal.x+10,
                                y=parent_segment.distal.y,
                                z=parent_segment.distal.z,
                                diameter=0.1)
    axon\_segment = neuroml. Segment (proximal = p,
                                   distal = d,
                                   parent = parent)
    axon_segment.id = seg_id
    axon_segment.name = 'axon_segment_' + str(axon_segment.id)
    #now reset everything:
    parent = neuroml.SegmentParent(segments=axon_segment.id)
    parent segment = axon segment
    seq_id += 1axon_segments.append(axon_segment)
test_morphology = neuroml.Morphology()
test_morphology.segments.append(soma)
test_morphology.segments += axon_segments
test_morphology.id = "TestMorphology"
cell = neuroml.Cell()
cell.name = 'TestCell'
cell.id = 'TestCell'
cell.morphology = test_morphology
doc = neuroml.NeuroMLDocument(id = "TestNeuroMLDocument")
```

```
doc.cells.append(cell)
nml_file = 'tmp/testmorphwrite.nml'
writers.NeuroMLWriter.write(doc,nml_file)
print("Written morphology file to: "+nml_file)
###### Validate the NeuroML ######
from neuroml.utils import validate_neuroml2
validate_neuroml2(nml_file)
```
#### <span id="page-10-0"></span>**3.2 Loading and modifying a file**

```
\bar{n} \bar{n} \bar{n}In this example an axon is built, a morphology is loaded, the axon is
then connected to the loadeed morphology.
"''"import neuroml
import neuroml.loaders as loaders
import neuroml.writers as writers
fn = './test_files/Purk2M9s.nml'
doc = loaders.NeuroMLLoader.load(fn)
print("Loaded morphology file from: "+fn)
#get the parent segment:
parent_segment = doc.cells[0].morphology.segments[0]
parent = neuroml.SegmentParent(segments=parent_segment.id)
#make an axon:
seg_id = 5000 # need a way to get a unique id from a morphology
axon_segments = []
for i in range(10):
   p = neuroml.Point3DWithDiam(x=parent_segment.distal.x,
                                 y=parent_segment.distal.y,
                                 z=parent_segment.distal.z,
                                 diameter=0.1)
   d = neuroml.Point3DWithDiam(x=parent_segment.distal.x+10,
                                 y=parent_segment.distal.y,
                                 z=parent_segment.distal.z,
                                 diameter=0.1)
    axon_segment = neuroml. Segment (proximal = p,
                                    distal = d,
                                    parent = parent)
    axon_segment.id = seg_id
```

```
axon_segment.name = 'axon_segment_' + str(axon_segment.id)
   #now reset everything:
   parent = neuroml.SegmentParent(segments=axon_segment.id)
   parent_segment = axon_segment
   seq_id += 1axon_segments.append(axon_segment)
doc.cells[0].morphology.segments += axon_segments
nml_file = './tmp/modified_morphology.nml'
writers.NeuroMLWriter.write(doc,nml_file)
print("Saved modified morphology file to: "+nml_file)
###### Validate the NeuroML ######
from neuroml.utils import validate_neuroml2
validate_neuroml2(nml_file)
```
## <span id="page-11-0"></span>**3.3 Building a network**

```
\bar{n}/\bar{n}/\bar{n}Example to build a full spiking IaF network
through libNeuroML, save it as XML and validate it
"''"''"from neuroml import NeuroMLDocument
from neuroml import IafCell
from neuroml import Network
from neuroml import ExpOneSynapse
from neuroml import Population
from neuroml import PulseGenerator
from neuroml import ExplicitInput
from neuroml import SynapticConnection
import neuroml.writers as writers
from random import random
nml doc = NeuroMLDocument(id="IafNet")
IafCell0 = IafCell(id="iaf0",
                    C = "1.0 nF".thresh = "-50mV",
                    reset="-65mV",
                    leak_conductance="10 nS",
                   leak_reversal="-65mV")
```

```
nml_doc.iaf_cells.append(IafCell0)
IafCell1 = IafCell(id="iaf1",
                  C = "1.0 nF",thresh = "-50mV",
                   reset=" -65mV",
                   leak_conductance="20 nS",
                   leak_reversal="-65mV")
nml_doc.iaf_cells.append(IafCell1)
syn0 = ExpOneSynapse(id="syn0",
                     gbase="65nS",
                     erev="0mV",
                     tau_decay="3ms")
nml_doc.exp_one_synapses.append(syn0)
net = Network(id="IafNet")
nml_doc.networks.append(net)
size0 = 5pop0 = Population(id="IafPop0",
                  component=IafCell0.id,
                  size=size0)
net.populations.append(pop0)
size1 = 5pop1 = Population(id="IafPop1",
                  component=IafCell0.id,
                  size=size1)
net.populations.append(pop1)
prob_connection = 0.5
for pre in range(0,size0):
    pg = PulseGenerator(id="pulseGen_%i"%pre,
                        delay="0ms",
                        duration="100ms",
                        amplitude="%f nA"%(0.1*random()))
    nml_doc.pulse_generators.append(pg)
    exp_input = ExplicitInput(target="%s[%i]"%(pop0.id,pre),
                                              input=pg.id)
    net.explicit_inputs.append(exp_input)
    for post in range(0,size1):
        # fromxx is used since from is Python keyword
        if random() <= prob_connection:
            syn = SynapticConnection(from_="%s[%i]"%(pop0.id,pre),
```

```
synapse=syn0.id,
                                     to="%s[%i]"%(pop1.id,post))
            net.synaptic_connections.append(syn)
nml_file = 'tmp/testnet.nml'
writers.NeuroMLWriter.write(nml_doc, nml_file)
print("Written network file to: "+nml_file)
###### Validate the NeuroML ######
from neuroml.utils import validate_neuroml2
validate_neuroml2(nml_file)
```
#### <span id="page-13-0"></span>**3.4 Building a 3D network**

```
"''"Example to build a full spiking IaF network throught libNeuroML & save it as XML \delta_{\text{L}}˓→validate it
"''"''"from neuroml import NeuroMLDocument
from neuroml import Network
from neuroml import ExpOneSynapse
from neuroml import Population
from neuroml import Property
from neuroml import Cell
from neuroml import Location
from neuroml import Instance
from neuroml import Morphology
from neuroml import Point3DWithDiam
from neuroml import Segment
from neuroml import SegmentParent
from neuroml import Projection
from neuroml import Connection
import neuroml.writers as writers
from random import random
soma_diam = 10
soma_len = 10
dend diam = 2dend_len = 10
dend_num = 10
def generateRandomMorphology():
    morphology = Morphology()
```

```
p = Point3DWithDiam(x=0, y=0, z=0, diameter=soma\_diam)d = Point3DWithDiam(x=sona_len, y=0, z=0, diameter=sona_diam)soma = Segment(proximal=p, distal=d, name = 'Soma', id = 0)
   morphology.segments.append(soma)
    parent_seg = soma
    for dend_id in range(0,dend_num):
        p = Point3DWithDiam(x=d.x,y=d.y,z=d.z,diameter=dend_diam)d = Point3DWithDiam(x=p.x,y=p.y+dend_len,z=p.z,diameter=dend_diam)
        dend = Segment(proximal=p, distal=d, name = 'Dend_%i'%dend_id, id = 1+dend_id)
        dend.parent = SegmentParent(segments=parent_seg.id)
        parent_seg = dend
        morphology.segments.append(dend)
   morphology.id = "TestMorphology"
    return morphology
def run():
   cell\_num = 10x\_size = 500y\_size = 500z_size = 500
   nml_doc = NeuroMLDocument(id="Net3DExample")
    syn0 = ExpOneSynapse(id="syn0", gbase="65nS", erev="0mV", tau_decay="3ms")
    nml_doc.exp_one_synapses.append(syn0)
   net = Network(id="Net3D")
   nml_doc.networks.append(net)
   proj\_count = 0#conn_count = 0for cell_id in range(0,cell_num):
        cell = Cell(id="Cell_8i"%cell_id)
        cell.morphology = generateRandomMorphology()
        nml_doc.cells.append(cell)
        pop = Population(id="Pop_%i"%cell_id, component=cell.id, type="populationList
\leftrightarrow")
        net.populations.append(pop)
        pop.properties.append(Property(tag="color", value="1 0 0"))
        inst = Instance(id="0")pop.instances.append(inst)
        inst.location = Location(x=str(x_size*random()), y=str(y_size*random()), continues on next page)<br>z size*random()))
```

```
\rightarrowz=str(z_size*random()))
```

```
prob_connection = 0.5
        for post in range(0,cell_num):
            if post is not cell_id and random() <= prob_connection:
                from_pop = "Pop_%i"%cell_id
                to_pop = "Pop_%i"%post
                pre_seg_id = 0
                post_seg_id = 1
                projection = Projection(id="Proj_%i"%proj_count, presynaptic_
˓→population=from_pop, postsynaptic_population=to_pop, synapse=syn0.id)
                net.projections.append(projection)
                connection = Connection(id=proj_count, \
                                        pre\_cell\_id="%s[%i]"%(from_pop,0),
                                        pre_segment_id=pre_seg_id, \
                                        pre_fraction_along=random(),
                                        post_cell_id="%s[%i]"%(to_pop,0), \
                                        post_segment_id=post_seg_id,
                                        post_fraction_along=random())
                projection.connections.append(connection)
                proj_count += 1
                #net.synaptic_connections.append(SynapticConnection(from_="%s[%i]"
˓→%(from_pop,0), to="%s[%i]"%(to_pop,0)))
    ####### Write to file ######
   nml_file = 'tmp/net3d.nml'
   writers.NeuroMLWriter.write(nml_doc, nml_file)
   print("Written network file to: "+nml_file)
    ###### Validate the NeuroML ######
   from neuroml.utils import validate_neuroml2
   validate_neuroml2(nml_file)
run()
```
## <span id="page-15-0"></span>**3.5 Ion channels**

```
"''"Generating a Hodgkin-Huxley Ion Channel and writing it to NeuroML
\boldsymbol{u} \boldsymbol{u} \boldsymbol{n}import neuroml
import neuroml.writers as writers
```

```
(continued from previous page)
```

```
chan = neuroml.IonChannelHH(id='na',
                          conductance='10pS',
                          species='na',
                          notes="This is an example voltage-gated Na channel")
m_gate = neuroml.GateHHRates(id='m',instances='3')
h_gate = neuroml.GateHHRates(id='h',instances='1')
m_gate.forward_rate = neuroml.HHRate(type="HHExpRate",
                                     rate="0.07per_ms",
                                     midpoint="-65mV",
                                     scale=" -20mV"m_gate.reverse_rate = neuroml.HHRate(type="HHSigmoidRate",
                                     rate="1per_ms",
                                     midpoint="-35mV",
                                     scale="10mV")
h_gate.forward_rate = neuroml.HHRate(type="HHExpLinearRate",
                                     rate="0.1per_ms",
                                     midpoint="-55mV",
                                     scale="10mV")
h_gate.reverse_rate = neuroml.HHRate(type="HHExpRate",
                                     rate="0.125per_ms",
                                     midpoint="-65mV",
                                     scale=" -80mV"chan.gate_hh_rates.append(m_gate)
chan.gate_hh_rates.append(h_gate)
doc = neuroml.NeuroMLDocument()
doc.ion_channel_hhs.append(chan)
doc.id = "ChannelMLDemo"
nml_file = './tmp/ionChannelTest.xml'
writers.NeuroMLWriter.write(doc,nml_file)
print("Written channel file to: "+nml_file)
###### Validate the NeuroML ######
from neuroml.utils import validate_neuroml2
validate_neuroml2(nml_file)
```
# <span id="page-16-0"></span>**3.6 PyNN models**

Example to build a PyNN based network

(continues on next page)

 $"''"$ 

```
"''"from neuroml import NeuroMLDocument
from neuroml import *
import neuroml.writers as writers
from random import random
######################## Build the network ####################################
nml_doc = NeuroMLDocument(id="IafNet")
pynn0 = IF_curr_alpha(id="IF_curr_alpha_pop_IF_curr_alpha", cm="1.0", i_offset="0.9",
˓→tau_m="20.0", tau_refrac="10.0", tau_syn_E="0.5", tau_syn_I="0.5", v_init="-65", v_
˓→reset="-62.0", v_rest="-65.0", v_thresh="-52.0")
nml_doc.IF_curr_alpha.append(pynn0)
pynn1 = HH_cond_exp(id="HH_cond_exp_pop_HH_cond_exp", cm="0.2", e_rev_E="0.0", e_rev_
˓→I="-80.0", e_rev_K="-90.0", e_rev_Na="50.0", e_rev_leak="-65.0", g_leak="0.01",
˓→gbar_K="6.0", gbar_Na="20.0", i_offset="0.2", tau_syn_E="0.2", tau_syn_I="2.0", v_
˓→init="-65", v_offset="-63.0")
nml_doc.HH_cond_exp.append(pynn1)
pynnSynn0 = ExpCondSynapse(id="ps1", tau_syn="5", e_rev="0")
nml_doc.exp_cond_synapses.append(pynnSynn0)
nml_file = 'tmp/pynn_network.xml'
writers.NeuroMLWriter.write(nml_doc, nml_file)
print("Saved to: "+nml_file)
###### Validate the NeuroML ######
from neuroml.utils import validate_neuroml2
validate_neuroml2(nml_file)
```
# <span id="page-17-0"></span>**3.7 Synapses**

```
Example to create a file with multiple synapse types
"''"''"from neuroml import NeuroMLDocument
from neuroml import *
import neuroml.writers as writers
from random import random
nml_doc = NeuroMLDocument(id="SomeSynapses")
```
(continues on next page)

 $\bar{n}/\bar{n}/\bar{n}$ 

```
expOneSyn0 = ExpOneSynapse(id="ampa", tau_decay="5ms", gbase="1nS", erev="0mV")
nml_doc.exp_one_synapses.append(expOneSyn0)
expTwoSyn0 = ExpTwoSynapse(id="gaba", tau_decay="12ms", tau_rise="3ms", gbase="1nS",
\rightarrowerev="-70mV")
nml_doc.exp_two_synapses.append(expTwoSyn0)
bpSyn = BlockingPlasticSynapse(id="blockStpSynDep", gbase="1nS", erev="0mV", tau_rise=
˓→"0.1ms", tau_decay="2ms")
bpSyn.notes = "This is a note"
bpSyn.plasticity_mechanism = PlasticityMechanism(type="tsodyksMarkramDepMechanism",
˓→init_release_prob="0.5", tau_rec="120 ms")
bpSyn.block_mechanism = BlockMechanism(type="voltageConcDepBlockMechanism", species=
˓→"mg", block_concentration="1.2 mM", scaling_conc="1.920544 mM", scaling_volt="16.
\rightarrow129 mV")
nml_doc.blocking_plastic_synapses.append(bpSyn)
nml_file = 'tmp/synapses.xml'
writers.NeuroMLWriter.write(nml_doc, nml_file)
print("Saved to: "+nml_file)
###### Validate the NeuroML ######
from neuroml.utils import validate_neuroml2
validate_neuroml2(nml_file)
```
#### <span id="page-18-0"></span>**3.8 Working with JSON serialization**

One thing to note is that the JSONWriter, unlike NeuroMLWriter, will serializing using array-based (Arraymorph) representation if this has been used.

```
\overline{u}" \overline{u}In this example an axon is built, a morphology is loaded, the axon is
then connected to the loadeed morphology. The whole thing is serialized
in JSON format, reloaded and validated.
"""
import neuroml
import neuroml.loaders as loaders
import neuroml.writers as writers
fn = './test_files/Purk2M9s.nml'
doc = loaders.NeuroMLLoader.load(fn)
print("Loaded morphology file from: "+fn)
#get the parent segment:
parent_segment = doc.cells[0].morphology.segments[0]
```

```
parent = neuroml.SegmentParent(segments=parent_segment.id)
#make an axon:
seg_id = 5000 # need a way to get a unique id from a morphology
axon_segments = []
for i in range(10):
   p = neuroml.Point3DWithDiam(x=parent_segment.distal.x,
                                y=parent_segment.distal.y,
                                z=parent_segment.distal.z,
                                diameter=0.1)
   d = neuroml.Point3DWithDiam(x=parent_segment.distal.x+10,
                                y=parent_segment.distal.y,
                                z=parent_segment.distal.z,
                                diameter=0.1)
   axon_segment = neuroml. Segment (proximal = p_tdistal = d,
                                   parent = parent)
   axon_segment.id = seg_id
   axon_segment.name = 'axon_segment_' + str(axon_segment.id)
   #now reset everything:
   parent = neuroml.SegmentParent(segments=axon_segment.id)
   parent segment = axon segment
   seg_id += 1axon_segments.append(axon_segment)
doc.cells[0].morphology.segments += axon_segments
json_file = './tmp/modified_morphology.json'
writers.JSONWriter.write(doc,json_file)
print("Saved modified morphology in JSON format to: " + json_file)
##### load it again, this time write it to a normal neuroml file ###
neuroml_document_from_json = loaders.JSONLoader.load(json_file)
print("Re-loaded neuroml document in JSON format to NeuroMLDocument object")
nml_file = './tmp/modified_morphology_from_json.nml'
writers.NeuroMLWriter.write(neuroml_document_from_json,nml_file)
###### Validate the NeuroML ######
from neuroml.utils import validate_neuroml2
validate_neuroml2(nml_file)
```
### <span id="page-20-0"></span>**3.9 Working with arraymorphs**

 $"''"$ 

```
Example of connecting segments together to create a
multicompartmental model of a cell.
In this case ArrayMorphology will be used rather than
Morphology - demonstrating its similarity and
ability to save in HDF5 format
"" "" ""
import neuroml
import neuroml.writers as writers
import neuroml.arraymorph as am
p = neuroml.Point3DWithDiam(x=0, y=0, z=0, diameter=50)
d = neuroml.Point3DWithDiam(x=50, y=0, z=0,diameter=50)
soma = neuroml.Segment(proximal=p, distal=d)
soma.name = 'Soma'
some_id = 0#now make an axon with 100 compartments:
parent = neuroml.SegmentParent(segments=soma.id)
parent_segment = soma
axon_segments = []
seg_id = 1for i in range(100):
    p = neuroml.Point3DWithDiam(x=parent_segment.distal.x,
                                y=parent_segment.distal.y,
                                z=parent_segment.distal.z,
                                diameter=0.1)
   d = neuroml.Point3DWithDiam(x=parent_segment.distal.x+10,
                                y=parent_segment.distal.y,
                                z=parent_segment.distal.z,
                                diameter=0.1)
    axon_segment = neuroml. Segment (proximal = p,
                                   distal = d,
                                   parent = parent)
   axon_segment.id = seg_id
   axon_segment.name = 'axon_segment_' + str(axon_segment.id)
   #now reset everything:
   parent = neuroml.SegmentParent(segments=axon_segment.id)
   parent_segment = axon_segment
    seq_id += 1axon_segments.append(axon_segment)
test_morphology = am.ArrayMorphology()
test_morphology.segments.append(soma)
test_morphology.segments += axon_segments
test_morphology.id = "TestMorphology"
```

```
cell = neuroml.Cell()
cell.name = 'TestCell'
cell.id = 'TestCell'
cell.morphology = test_morphology
doc = neuroml.NeuroMLDocument()
#doc.name = "Test neuroML document"
doc.cells.append(cell)
doc.id = "TestNeuroMLDocument"
nml_file = 'tmp/arraymorph.nml'
writers.NeuroMLWriter.write(doc,nml_file)
print("Written morphology file to: "+nml_file)
###### Validate the NeuroML ######
from neuroml.utils import validate_neuroml2
validate_neuroml2(nml_file)
```
### <span id="page-21-0"></span>**3.10 Working with Izhikevich Cells**

These examples were kindly contributed by Steve Marsh

```
#from neuroml import NeuroMLDocument
from neuroml import IzhikevichCell
from neuroml.loaders import NeuroMLLoader
from neuroml.utils import validate_neuroml2
def load_izhikevich(filename="./test_files/SingleIzhikevich.nml"):
    nml_filename = filename
    validate_neuroml2(nml_filename)
    nml_doc = NeuroMLLoader.load(nml_filename)
    iz_cells = nml_doc.izhikevich_cells
    for i, iz in enumerate(iz_cells):
        if isinstance(iz, IzhikevichCell):
            neuron_string = "%d %s %s %s %s %s (%s)" % (i, iz.v0, iz.a, iz.b, iz.c,
\leftrightarrowiz.d, iz.id)
            print(neuron_string)
        else:
            print("Error: Cell %d is not an IzhikevichCell" % i)
load_izhikevich()
```
**from neuroml import** NeuroMLDocument **from neuroml import** IzhikevichCell **from neuroml.writers import** NeuroMLWriter

```
from neuroml.utils import validate_neuroml2
def write_izhikevich(filename="./tmp/SingleIzhikevich_test.nml"):
   nml_doc = NeuroMLDocument(id="SingleIzhikevich")
    nml_filename = filename
   iz0 = IzhikevichCell(id="iz0", v0="-70mV", thresh="30mV", a="0.02", b="0.2", c="-
\rightarrow 65.0", d="6")
   nml_doc.izhikevich_cells.append(iz0)
   NeuroMLWriter.write(nml_doc, nml_filename)
   validate_neuroml2(nml_filename)
write_izhikevich()
```
# CHAPTER 4

### Useful tools

<span id="page-24-0"></span>Below is a list of tools which are built in or use Python and which would benefit from a standard library to access, modify and save detailed neuronal morphologies. Developers from most of these initiatives are involved with the libNeuroML project.

### <span id="page-24-1"></span>**4.1 Neuronvisio**

Neuronvisio is a Graphical User Interface for NEURON simulator environment with 3D capabilities.

<http://neuronvisio.org> (GitHub: [https://github.com/mattions/neuronvisio\)](https://github.com/mattions/neuronvisio)

## <span id="page-24-2"></span>**4.2 PyNN**

PyNN is a is a simulator-independent language for building neuronal network models.

<http://neuralensemble.org/trac/PyNN>

### <span id="page-24-3"></span>**4.3 Morphforge**

A Python library for simulating small networks of multicompartmental neurons

<https://github.com/mikehulluk/morphforge>

### <span id="page-24-4"></span>**4.4 CATMAID**

We reconstruct neuronal circuits (morphology in 3D, synaptic connectivity) as skeletons, surfaces, volumes in CAT-MAID. We want to be able to export the data into an object model (data format), complement it with ion channel distribution of several types & synaptic mechanisms, and simulate the membrane voltage time series and do virtual current injection etc. on standard simulators. All of this with a easy-to-use, intuitive Python API in a few lines of code.

<http://www.catmaid.org>

#### <span id="page-25-0"></span>**4.5 NEURON**

A widely used simulation platform for biophysically detailed neurons and networks which has recently added a Python interface.

<http://www.neuron.yale.edu/neuron>

For more information on Python & NEURON, see Andrew Davison's guide here: [http://www.davison.webfactional.](http://www.davison.webfactional.com/notes/installation-neuron-python/) [com/notes/installation-neuron-python/](http://www.davison.webfactional.com/notes/installation-neuron-python/)

#### <span id="page-25-1"></span>**4.6 MOOSE & Moogli**

MOOSE is the Multiscale Object-Oriented Simulation Environment. It is the base and numerical core for large, detailed simulations including Computational Neuroscience and Systems Biology.

<http://moose.sourceforge.net>

#### PyMOOSE

The latest version of MOOSE with a Python interface can be installed as follows:

```
svn co http://moose.svn.sourceforge.net/svnroot/moose/moose/branches/dh_branch moose
cd moose
make pymoose
sudo cp -r python/moose /usr/lib/python2.7/dist-packages
```
replacing */usr/lib/python2.7/dist-packages* with the appropriate location for your Python packages. More details can be found [here.](http://moose.sourceforge.net/component/option%2ccom_wrapper/Itemid%2c86/index.html)

An example of the HH squid mode can be run with:

```
cd Demos/squid/
python squid_demo.py
```
#### Moogli

Moogli (a sister project of MOOSE) is a simulator independent OpenGL based visualization tool for neural simulations. Moogli can visualize morphology of single/multiple neurons or network of neurons, and can also visualize activity in these cells.

<http://moose.ncbs.res.in/moogli/>

#### <span id="page-25-2"></span>**4.7 neuroConstruct**

neuroConstruct generates native simulator code for NEURON, MOOSE and other simulators. It would be a great benefit to be able to generate pure NeuroML descriptions of the model components and run (nearly) identical Python code on these simulators to load the NeuroML and execute the simulations. This scenario is implemented already for a limited number of model types by generating PyNN based scripts which can run on NEURON, Brian and NEST.

<http://www.neuroConstruct.org>

# CHAPTER 5

### Developer documentation

#### <span id="page-26-1"></span><span id="page-26-0"></span>**5.1 How to contribute**

To contribute to libNeuroML you need a github account then you should fork the repository at [https://github.com/](https://github.com/NeuralEnsemble/libNeuroML) [NeuralEnsemble/libNeuroML](https://github.com/NeuralEnsemble/libNeuroML)

Note: Fork is not a bad thing on a Github workflow. Fork basically means you have your own repository which is connected with upstream (the main repository from which official releases will be made). You can contribute back to upstream using [Pull Request](http://help.github.com/send-pull-requests/)

#### **5.1.1 Setting up**

Have a quick view at the doc: <http://help.github.com/fork-a-repo/>

- 1. Fork the repo (done on github website). Now you should have a libNeuroML under you username (mine for example sits happily here: [https://github.com/mattions/libNeuroML\)](https://github.com/mattions/libNeuroML)
- 2. Clone your repo locally (This is done once!)

git clone git**@github**.com:\_username\_/libNeuroML.git

3. Add upstream as remote branch which you follow

```
cd libNeuroML
git remote add upstream https://github.com/NeuralEnsemble/libNeuroML.git
git fetch upstream
```
You can check which branch are you following doing:

git branch -a

you should have something like:

```
mattions@triton:libNeuroML(master*)$ git branch -a
* master
 remotes/origin/HEAD -> origin/master
 remotes/origin/master
 remotes/upstream/master
```
This means you are currently on branch master and there are two remotes branches origin/master which is your origin master (the branch where you master gets pushed automatically and upstream/master which is the upstream master (the NeuroEnsemble one).

#### **5.1.2 Sync with upstream**

Before starting to do some work, I'll suggest to get the latest development going on the upstream repo

```
git fetch upstream
git merge upstream/master
```
If there are no conflict, you are all set, if there are some you can solve them with

```
git mergetool
```
which will fire up your favourite merger to do a 3-ways merge.

3-ways means you will have your *local* file on your left, the *remote* file on your right, and the file in the middle is the conflicted one, which you need to solve.

A nice 3-ways merger makes this process very easy, and merging could be fun. To see what you have currently installed just do git mergetool

This is my response

```
mattions@triton:libNeuroML(master*)$ git mergetool
merge tool candidates: meld opendiff kdiff3 tkdiff xxdiff tortoisemerge qvimdiff,
˓→diffuse ecmerge p4merge araxis bc3 emerge vimdiff
No files need merging
```
[Meld] [\(http://meldmerge.org/\)](http://meldmerge.org/) is the first of the list and would be automatically picked up by git mergetool. Chose your favourite.

Well done, now you are all set to do some cool work!

#### **5.1.3 Working locally on a dedicated branch**

Now you can work on your repo. The best way to do it is to create a branch with a descriptive name which indicate what are you working on.

For example, just for the sake of this guide, I'm going to close [#2](https://github.com/NeuralEnsemble/libNeuroML/issues/2)

```
git checkout -b fix-2
```
Now, I'm working on a different branch from master which is fix-2 This will come handy in a minute.

```
hack hack hack
git commit -am "some decent commit message here"
```
Now that I found how to fix this issue, I just want to push my branch online and open a pull request.

1. Push the branch online

```
git push origin fix-2
```
2. Open the pull request

Here I want to open a pull-request to integrate fix-2 into upstream/master

To do that I click Pull-Request and automatically a new Issue [#3](https://github.com/NeuralEnsemble/libNeuroML/issues/3) is created where it is possible to comment.

If your code is not ready to be include, you can update the code on your branch and automatically the Pull Request will sync to the latest commit, so it is possible to change it after the Pull Request is started. Don't be scare to open one.

#### **5.1.4 Release process**

libNeuroML is part of the official NeuroML release cycle. As of 1/09/13 we are still ironing out the proecure. When a new libNueroML release is ready the following needs to happen:

- Update version number in setup.py
- update version number in doc/conf.py
- update release number in doc/conf.py (same as version number)
- update changelog in README.md
- merge development branch with master (This should happen via pull request do not do the merge yourself even if you are an owner of the repository.
- push latest release to PyPi

#### **5.1.5 Miscellaneous**

- [Nice guide about git](http://rogerdudler.github.com/git-guide/)
- [Quick reference for git](http://gitref.org/)
- Remember to [tell git your name,](http://help.github.com/set-your-user-name-email-and-github-token/) so we know who contributes!
- Always known in which branch you are using this [bash function](https://gist.github.com/2051095)

## <span id="page-28-0"></span>**5.2 Implementation of XML bindings for libNeuroML**

The GenerateDS Python package is used to automatically generate the NeuroML XML-bindings in libNeuroML from the NeuroML Schema. This technique can be utilized for any XML Schema and is outlined in this section. The addition of helper methods and enforcement of correct naming conventions is also described. For more detail on how Python bindings for XML are generated, the reader is directed to the GenerateDS and libNeuroML documentation. In the following subsections it is assumed that all commands are executed in a top level directory nml and that GenerateDS is installed. It should be noted that enforcement of naming conventions and addition of helper methods are not required by GenerateDS and default values may be used.

#### **5.2.1 Correct naming conventions**

A module named generateds\_config.py is placed in the nml directory. This module contains a Python dictionary called NameTable which maps the original names specified in the XML Schema to user-specified ones. The NameTable dictionary can be defined explicitly or generated programmatically, for example using regular expressions.

#### **5.2.2 Addition of helper methods**

Helper methods associated with a class can be added to a Python module as string objects. In the case of libNeuroML the module is called helper\_methods.py. The precise implementation details are esoteric and the user is referred to the GenerateDS documentation for details of how this functionality is implemented.

#### **5.2.3 Generation of bindings**

Once generateds\_config.py and a helper methods module are present in the nml directory a valid XML Schema is required by GenerateDS. The following command generates the nml.py module which contains the XML-bindings:

\$ generateDS.py -o nml.py --use-getter-setter=none --user-methods=helper\_methods ˓<sup>→</sup>NeuroML\_v2beta1.xsd

The -o flag sets the file which the module containing the bindings is to be written to. The –use-getter-setter=none option disables getters and setters for class attributes. The –user-methods flag indicates the name of the helper methods module (See section "Addition of helper methods"). The final parameter (NeuroML\_v2beta1.xsd) is the name of the XML Schema used for generating the bindings.

modules

# <span id="page-29-0"></span>**5.3 Indices and tables**

- genindex
- modindex
- search